# Computerized Z-Motor with RS-232C and Display

# **Contents**

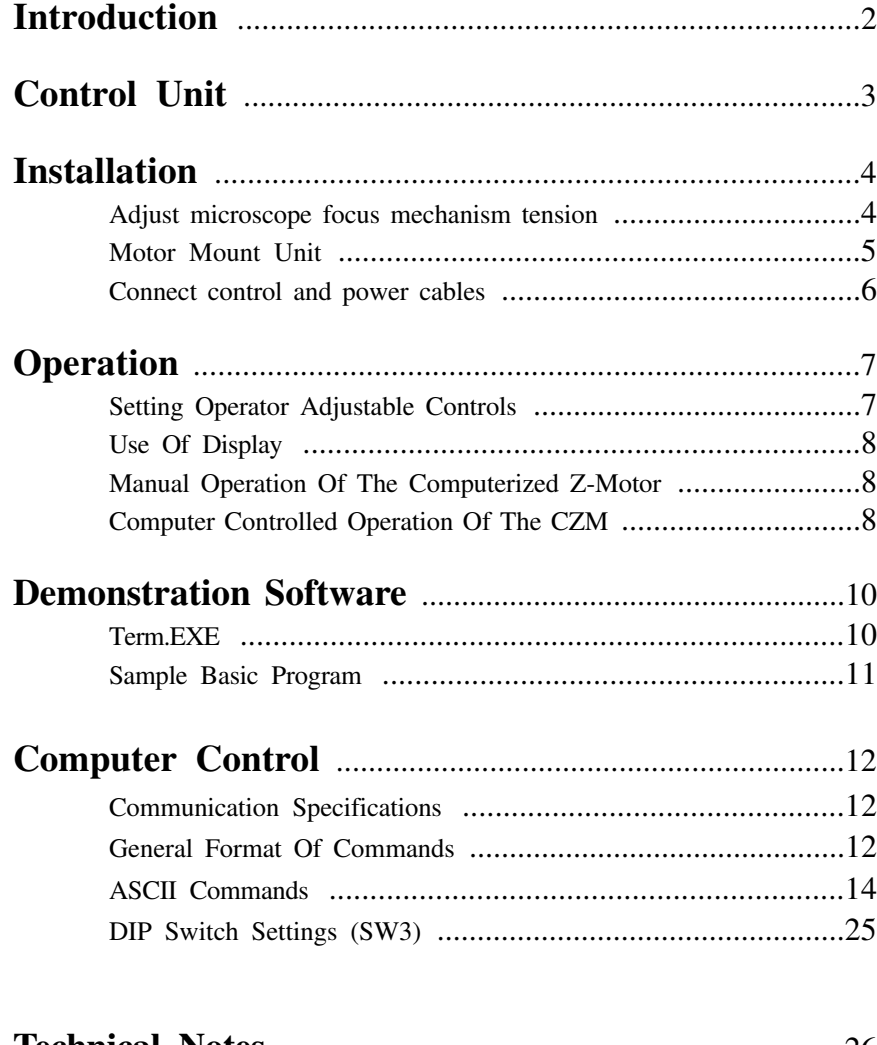

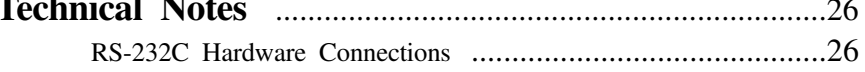

### **Introduction**

To reduce operation fatigue and the risk of sample contamination, the Computerized Z-Motor (**CZM**) enables precise focus control for most Nikon microscopes without the need for operator contact with the instrument. Consisting of a Control Module and a Motor Unit, the Computerized Z-Motor facilitates remote manual focusing via the Control Knob on the Control Module, or computer control of microscope focus using an RS-232C link. In addition to maintaining sample cleanliness, the Computerized Z-Motor provides for easier, more accurate photographic sectioning and can be integrated with automatic inspection processes.

#### **Features:**

- Remote Control Knob feels and responds like a manual focus knob. No lag or overshoot. Controller responds instantly to manipulation of the Control Knob.
- Controllable by any computer with RS-232C communication capacity.
- 2 sample programs included which demonstrate control of the Remote Focus Accessory by an IBM-compatible computer.
- Continuous display of focus position in microns.
- 3 operator selectable levels of Control Knob responsiveness.
- Operator selectable right or left hand rotation of Control Knob.
- Clean room compatible.
- Aluminum case shields against RFI radiation from controller microprocessor and motor.
- Two button control of focus.

#### **Compatible With The Following NIKON Microscopes:**

- Labophot-2 & pre 1990 model
- Optiphot-2
- Microphot SA
- Epiphot
- Diaphot
- Measuescope MM Series
- Microphot FXL
- Modular Focus Mount
- Optiphot (pre 1990 model, 66, 88, M)

# **Control Unit**

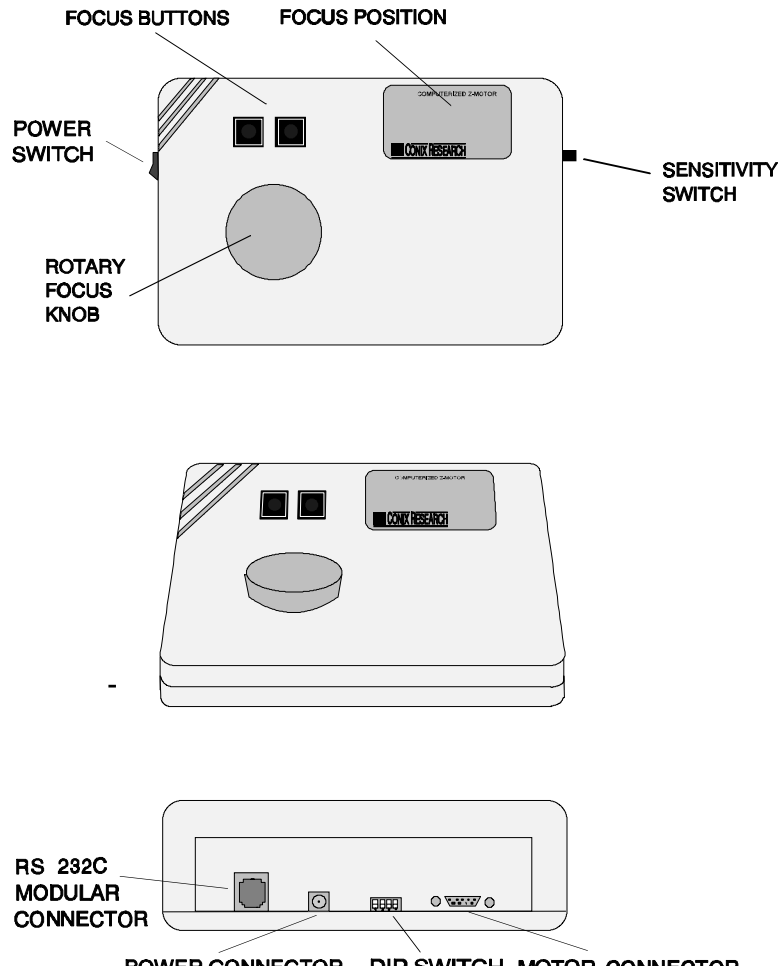

POWER CONNECTOR DIP SWITCH MOTOR CONNECTOR

## **Installation**

## **Adjust Microscope Focus Mechanism Tension.**

If required, adjust the torque of the microscope focus mechanism. To do this rotate the inner-most ring of the three right hand controls. This should be done prior to installing the motor mount unit, as it will obstruct future access to this ring.

### **ILLUSTRATION #2 Right Side Motor Mount**

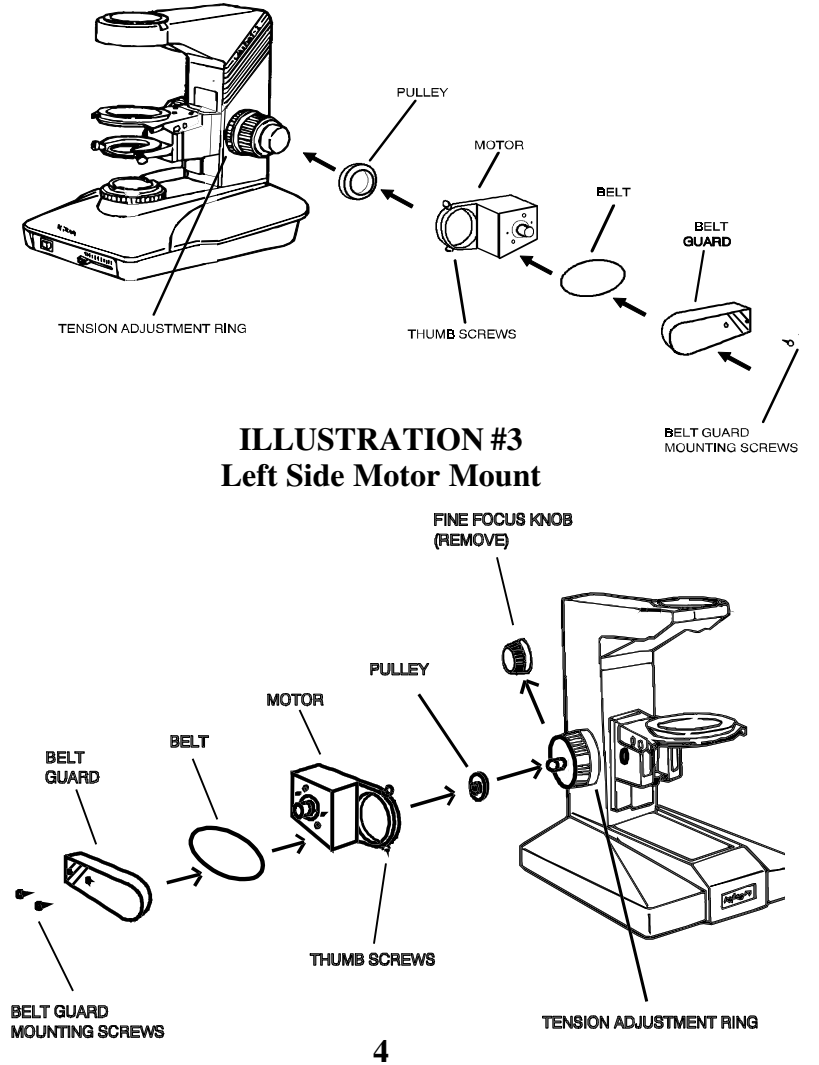

#### **Left Side Motor Mount Unit**

#### **(For All Microscopes Except Optiphot-2, Labophot-2, and Microphot-SA )**

- (1) Remove the left fine focus knob from the microscope using the shorter of the two allen wrenches included in the parts package. Retain the spring washer on the fine focus shaft.
- (2) Attach the pulley to the fine focus shaft with the pulley groove toward the microscope stand. Align pulley set screw to bear on the flat portion of the fine focus shaft. Use the longer of the two allen wrenches supplied in the parts package. Be sure to press the right fine focus knob and pulley towards each other while securing the pulley to compress the spring washer and ensure proper pulley position.
- **NOTE:** Pulley must be installed with pulley groove towards the microscope stand for correct operation of the accessory.
	- (3) Attach the Motor Unit to the Coarse Tension Adjusting Ring of the left coarse focus knob with the two thumb screws as per illustration #3.
	- (4) Install belt guard.
	- (5) Set Dip Switch 3 up.
- **NOTE:** Some models of Nikon microscope stands (including the IC-66 and IC-88) have a small access plate near the left Coarse Focus Knob, toward the rear of the stand. This access plate and screws must be removed as it will prevent the Motor Unit from mounting flat against the microscope stand.

### **Right Side Motor Mount Unit (For Optiphot-2, Labophot-2, and Microphot-SA Microscopes)**

- (1) Attach the large pulley to the fine focus right knob with the **pulley groove toward the microscope stand**. Use the smaller of the two Allen wrenches (supplied in the parts package) to tighten the two set screws.
- (2) Attach the Motor Unit to the Coarse Tension Adjusting Ring of the right coarse focus knob with the two thumb screws as per illustration #2. In addition to tightening the mounting thumb screws manually, use the thickest of the two Allen wrenches supplied in the parts kit to ensure the screws are tight.
- (3) To install the belt, loop it into the groove of the larger pulley then stretch the belt over the smaller pulley and into its groove.
- (4) Install the belt guard to the outer face of the motor unit with the two screws provided.
- (5) Set Dip Switch 3 down.

### **Connect control and power cables.**

(1) Plug the motor control cable into the Motor Unit. Secure with provided captive screws.

(2) Plug the other end of the motor control cable into the Focus Motor Connector of the Control Module. Secure with provided captive screws.

(3) If the Computerized Z-Motor is to be controlled by a computer, connect the Control Module to the computer as described in the section on computer controlled operations.

(4) Insert the cord end connector from the power supply into the Power Connector on the rear of the Control Module.

(5) Plug the power supply into a 120VAC 60Hz receptacle.

**Note:** Make sure you plug the power connector into the control unit prior to plugging the supply into a wall receptacle.

### **Operation**

### **Setting Operator Adjustable Controls.**

#### **(1) Sense Of Control Knob Rotation.**

To accommodate operator preference, the Control Knob may be set to duplicate the sense of rotation of either the right or left hand fine focus knob on the microscope. Because the two standard fine focus knobs are on opposite ends of the same shaft, counterclockwise rotation of one fine focus knob has the same effect as clockwise rotation of the other fine focus knob.

- To set for right hand sense of rotation, set switch 4 of DIP switch SW3 on the Control Module towards the top of the module, as viewed from the rear.
- Left hand sense of rotation is set by setting switch 4 of DIP switch SW3 on the Control Module towards the bottom of the module, as viewed from the rear.

#### **(2) Control Knob Responsiveness.**

The responsiveness of the Control Knob (the amount of stage motion per revolution of the Control Knob) is determined by the position of the Rotary Sensitivity Switch, located on the right side of the Control Module.

- Coarse response mode (Rotary Sensitivity Switch slid towards the front of the Control Module), one rotation of the Control Knob will result in stage motion of approximately 48 microns.
- Medium response mode (Sensitivity Switch in the center position) will result in stage motion of approximately 24 microns per rotation of the Control Knob.
- Fine response mode (Sensitivity Switch towards the rear of the Control Module), results in stage travel of approximately 12 microns per revolution of the Control Knob.

### **Use Of Display.**

The digital display indicates relative position of the stage in microns. The motor control and stepper motor are accurate to 0.1 micron, however, achievable system accuracy is dependent upon adjustment and function of the fine focus mechanism and thus may vary.

At power-up, the display indicates position of 0.0 microns. Rotation of the Control Knob will cause the display to change as the motor responds. Increasing display numbers indicates increasing distance between the stage and objective lens. Decreasing display numbers indicate that the stage is moving toward the objective lens.

The display can also indicate negative position numbers, relative to the arbitrarily determined zero position. A new zero position can be established at any time manually or through external computer control.

#### **Manually Zeroing The Display.**

Momentarily pressing the Display Reset Button will set the display to 0.0 microns. The display may be zeroed at any time.

#### **Manual Operation Of The Computerized Z-Motor.**

 Rotation of the Control Knob generates an immediate response of the focus control motor. The system will respond without perceptible lag or overshoot.

Up / Down Focus Buttons allow for fast traverses.

#### **Computer Controlled Operation Of The CZM.**

#### **(1) Connection of communication cable.**

A communication cable is provided equipped with MOD 6 connectors. Insert one end of the cable into the RS-232C Modular Connector on the rear of the Controller Module.

An adaptor is provided to convert the MOD 6 connector to DB-9, which is compatible with a standard IBM AT style serial port.

Another adaptor is provided which converts the DB-9 to DB-25, which is compatible with the standard serial port of a IBM PC/XT style computer. For other devices which may require custom adaptors, refer to the Schematic, in the technical section of this manual, for wiring information. Use the proper adapter to make the proper connection with the serial port in your computer.

#### **(2) Operation of the Computerized Z-Motor by computer control.**

Any computer system capable of generating ASCII alphanumeric character output can be used to control the Computerized Z-Motor. The Control Knob is not disabled while the Accessory is linked to the control computer. The Accessory can be controlled manually at any time during program operation provided that the stepper motor is not moving under computer control.

## **Demonstration Software**

### **Term.EXE**

This demonstration program facilitates control of the Computerized Z-Motor by an external computer through operator entry of single commands. Any of the system commands may be entered one at a time via the keyboard of the control computer. The Remote Focus Accessory will execute the command entered, and return a response upon completion of the task.

To start the program, place the demo disk in drive A: and type

#### **A:Term** *[COM#]***<cr>**

The defaults for the program are COM1, 1200 BAUD, UNIT 0. The only option that you should change is the com# if different from 1, at least until you become familiar with the controller.

 The program tries to establish a connection with the Controller. The connection status is displayed at the bottom of the screen. Once a connection has been established, the current location (in microns) of the Computerized Z-Motor is displayed in the upper right of the screen. The controller commands are listed in the right column of the screen. Simply type in a command followed by the 'enter' key and the program will transmit that command to the controller. The responses are displayed as they are receive by the program.

#### For example,

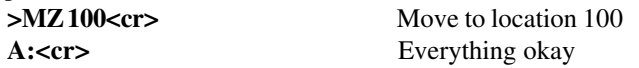

From within the program, you can change the COM, BAUD and UNIT settings. Simply Press and hold the ALT key while at the same time pressing C, B or U respectively. This will cause a Menu to appear. At this point, select the appropriate option. The new option should replace the old selection on the screen. To get out of the program type 'EXIT'.

### **Sample Basic Program**

Here is an example Basic program that instructs the CZM Controller to take 200 steps each of which is .5 microns. The current location of the Controller is also displayed on the users output screen. The source code for this program is supplied on the Demo Disk (Demo.bas).

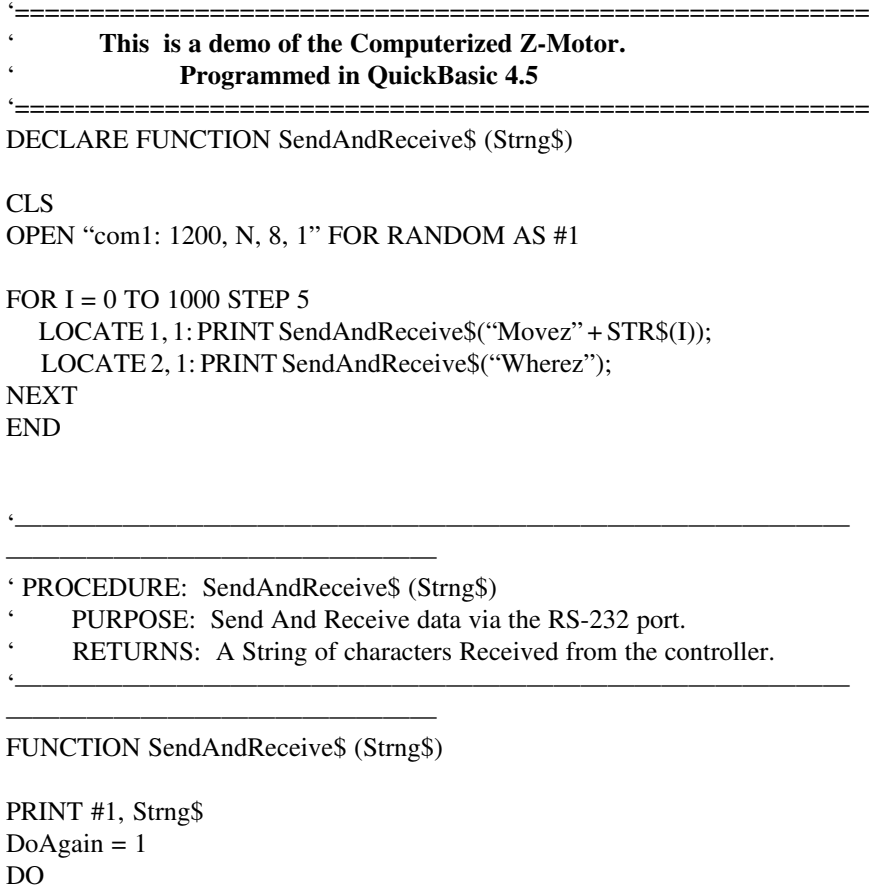

 $Receive$ = Receive$ +  $INPUT$(LOC(1), #1)$$  IF LEN(Receive\$) > 0 THEN IF ASC(RIGHT\$(Receive\$, 1)) = 13 THEN  $DoAgain = 0$ LOOP UNTIL DoAgain = 0 SendAndReceive\$ = Receive\$ END FUNCTION

### **Computer Control**

#### **Communication Specifications**

The Remote Focus Communications interface is an interface between a host computer and the controller. The communication is established through an RS-232C serial connection. The programming protocol is with text (standard ASCII alpha-numeric characters), along with some special control characters such as carriage returns, spaces and tabs. The controller responds to a set of builtin commands with unique names. The commands can be executed by simply sending the command name with some parameters (if required). The controller will respond in ASCII and may include the result requested. The CZM controller is a stand alone system, but was designed to operate with other components, therefore it is necessary to distinguish it from, say, an xy-stage. To this end, the CZM is addressed as if it were the Z-axis of a multi-axis system.

### **General Format Of Commands**

The first item on the line should be the command. Each line can contain only one command and the Controller's commands are not case sensitive. The allowed commands are listed below. After the command are the parameters, some commands have no parameters. Finally, each command must be terminated with a carriage return character. The carriage return indicates to the Controller the end of a command. The specific items can be separated with white space characters (such as spaces, tabs). The entire command string cannot exceed 40 characters.

#### **(command) [***data***] <cr**

#### where:

**(command)** any valid ASCII command. **[data]** ASCII numeric data (if applicable).

For Example:

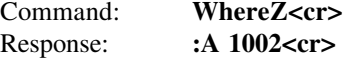

#### **Response**

:N <ERROR CODE><cr> Error.

:A <*DATA*><cr> Everything is ok <*returned data*>

Every command returns a response: The response is in the form of a colon followed by a status character (either an A or N). The colon is sent by the Controller as soon as the command is received. The status character is not sent until the function has completed (i.e. after the motor has moved/stopped). Do not send another command until the last function has been completed and returned a response. If for some unknown reason the Controller does not respond with a colon, then the command was not received properly (due to communications problems) and the command must be resent. In this case, the Controller's internal buffer must be emptied by sending an ESC character (ASCII 27). This is necessary since your last command may have been partially received and still reside in the Controller's internal buffer. It is not a bad idea to send an ESC character before every command, but it is not necessary.

#### **Examples:**

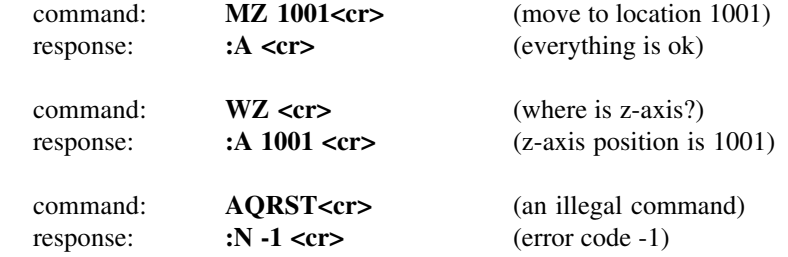

PRESENTLY ASSIGNED ERROR CODES

-1 unknown command

### Buttons:

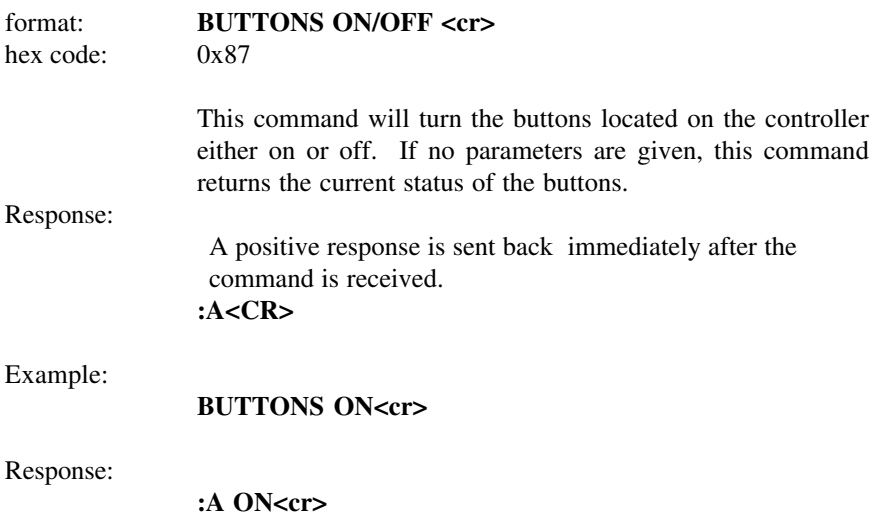

## **ASCII Commands**

## Halt Motor:

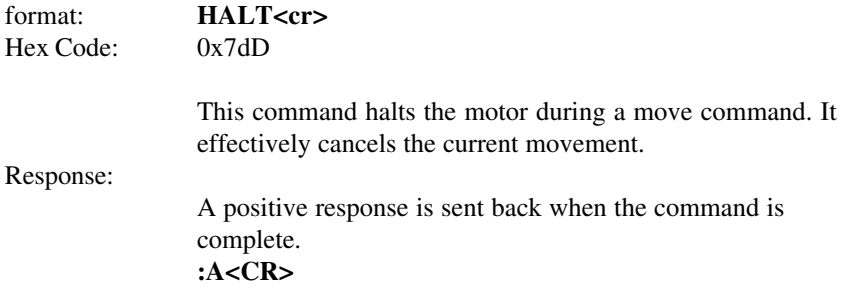

### Set Current Location Z-axis:

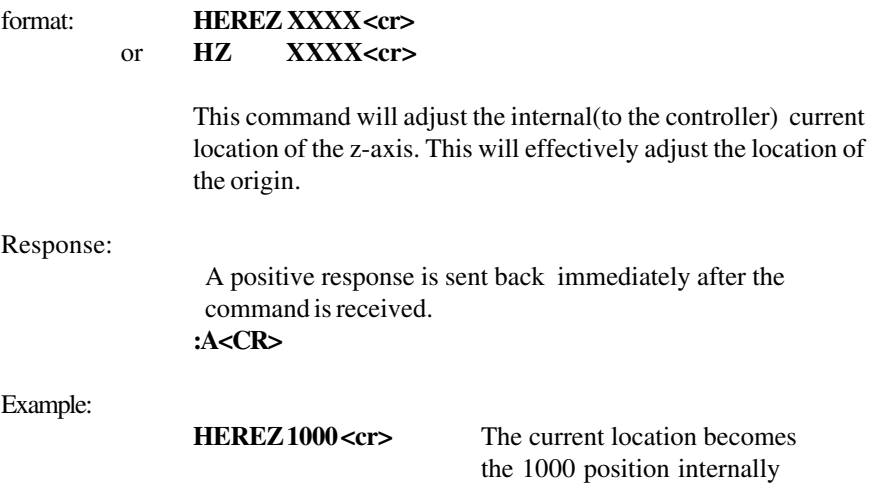

## **ASCII Commands**

(+100.0 microns).

### Move Absolute Z-axis:

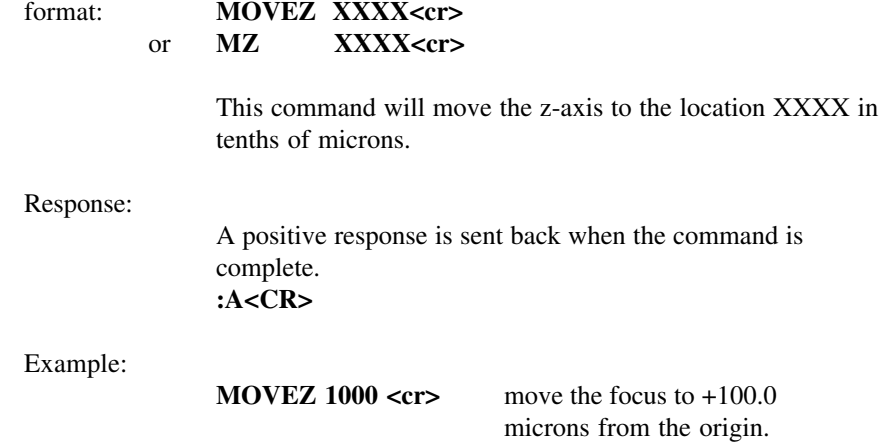

### Move Relative Z-axis:

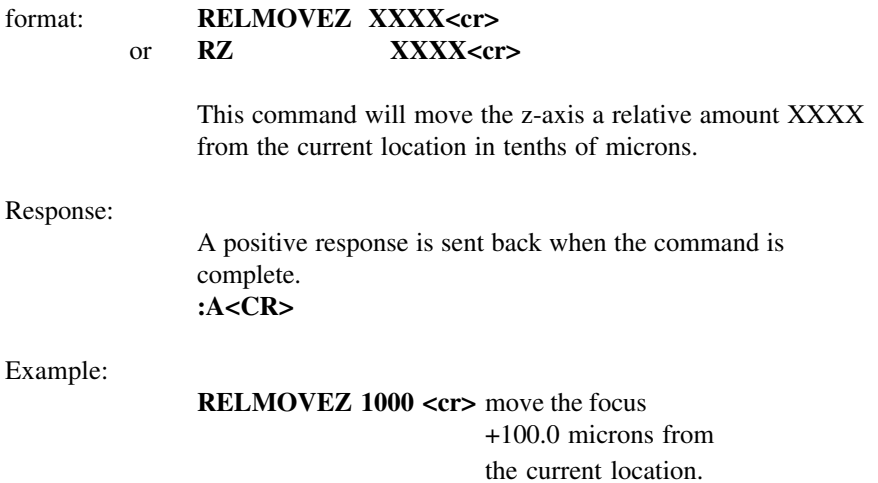

## **ASCII Commands**

## Reset the system:

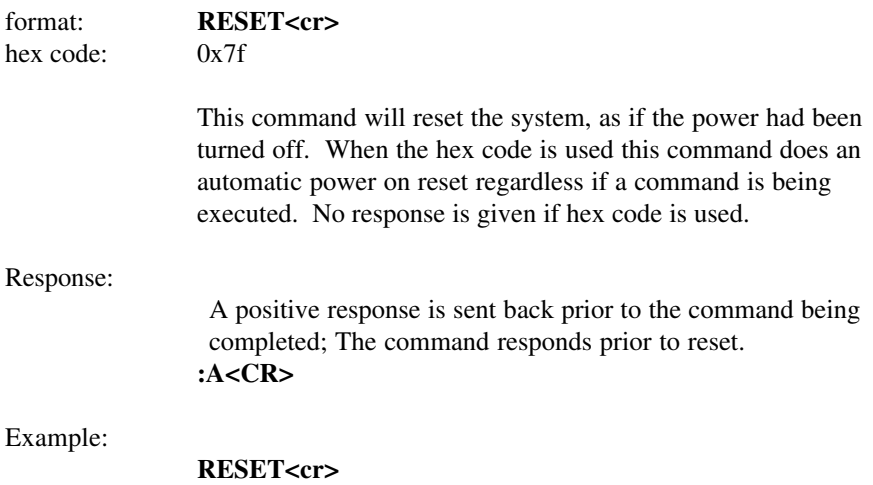

#### Resolution:

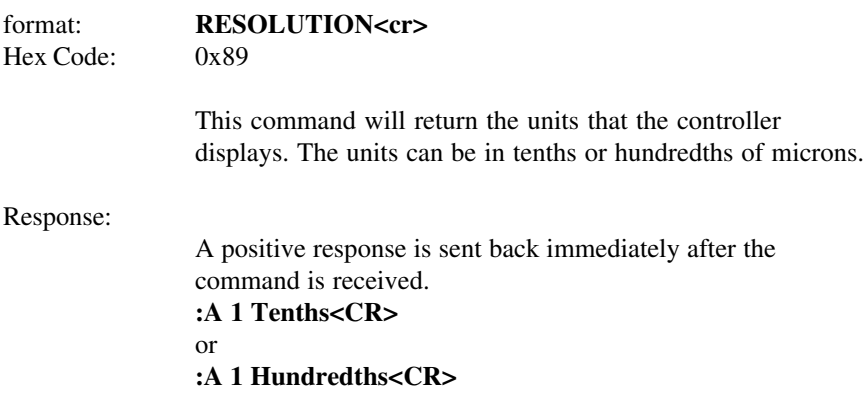

 The number represents the smallest increment (resolution) of the system. if it is 2, for example, then the system's minimum step size is 2 (in current units). if it is less then .5 it will be displayed as zero. This means that the fundimental step size of the controller is smaller then the current units.

## **ASCII Commands**

### Get Version:

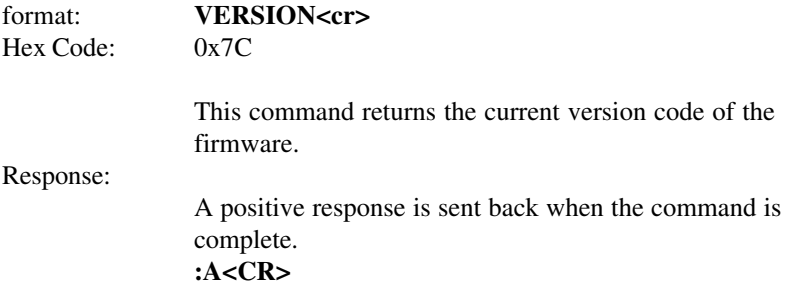

Get Current Location Z-axis:

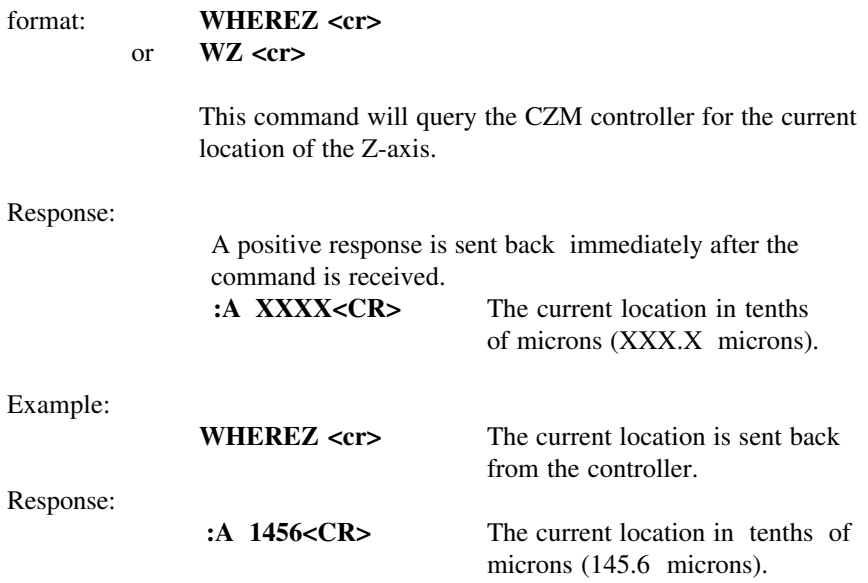

## **ASCII Commands**

Who:

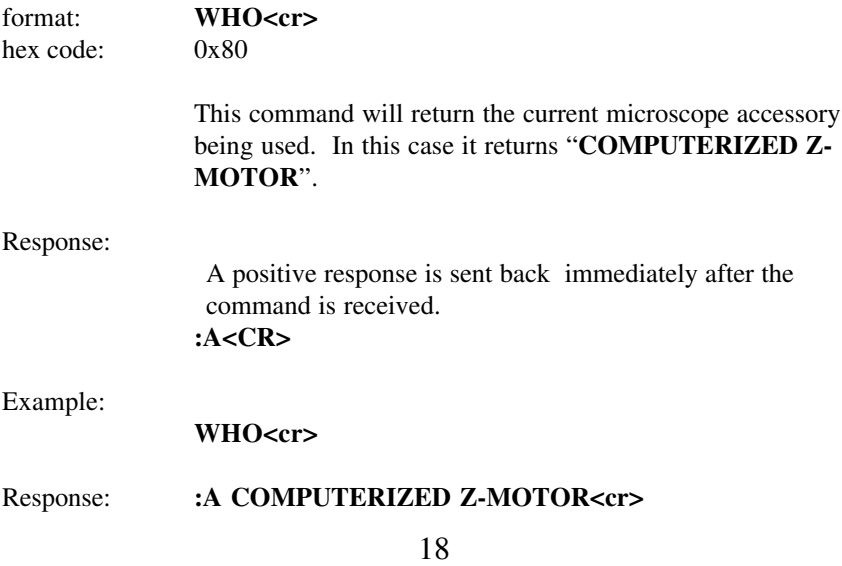

## Set Zero Of Origin:

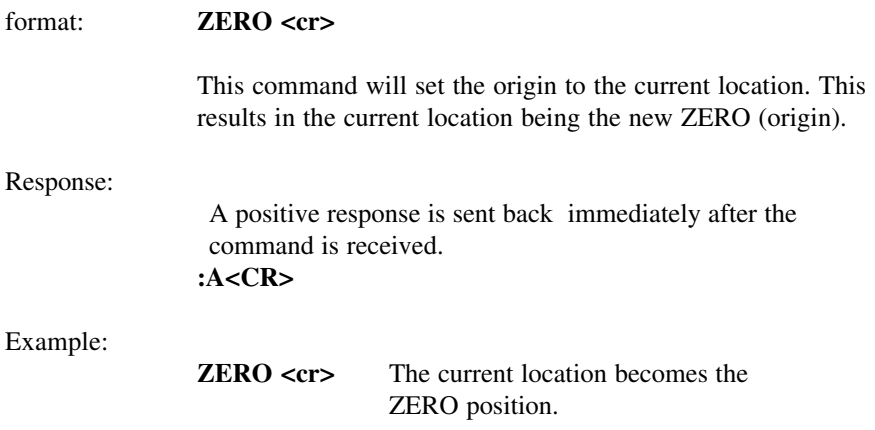

### **DIP Switch Settings (SW3)**

SW3 is a dip switch, accessible through an opening in the back panel. Switch positions may be changed be reaching through the opening with a small object, such as pencil point, and flipping the switches either up or down.

### **Default: Up Down Down Down**

#### **RS-232C Settings:**

Format: 8-Bits, 1-Stop Bit, No Parity Baud Rates: 300, 1200, 2400, 9600

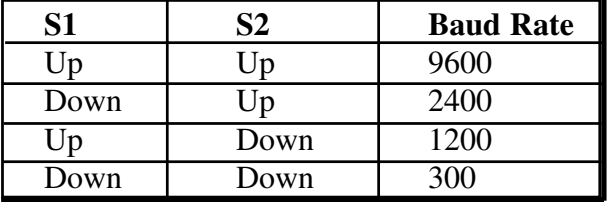

#### **Motor Mount Side Setting:**

The Motor Mount is mounted on the right side of the microscope on the Optiphot-2, Labophot-2, and Microphot-SA. The Motor Mount is mounted on the left side on all other microscopes.

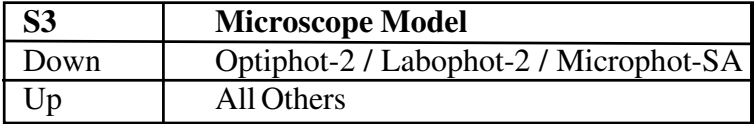

#### **Right/Left Handed Operations:**

This selects the direction of rotation of the motor with respect to operator motion of the Rotary Control Knob.

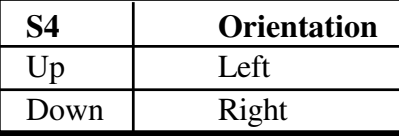

NOTE: Switches are only interrogated at power up, so before making adjustments turn the unit off.

### **Technical Notes**

The stepper motor rotates 400 steps per revolution. With the 2.5:1 drive belt step-down ratio, each step is thus equal to 0.1 micron (for the Nikon standard 100 micron per revolution of the fine focus knob). The maximum step rate is 1000 steps per second (or 100 microns per second). No matter how fast the control knob is spun, the system will keep the maximum step rate appropriate for the stepping motor.

Responsiveness of the Control Knob is adjusted by the Rotary Sensitivity Switch. The rotary encoder outputs 480 pulses per rotation. For each pulse from the encoder the stepping motor is advanced one step. The Rotary Sensitivity Switch selects division of the encoder pulses by 1, 2, or 4 before stepping the motor, thus changing the knob sensitivity to 480, 240, or 120 pulses per rotation.

While the motor is stationary, the stepper motor is automatically powereddown. A current only strong enough to provide the required detent torque is applied in this power-down mode. This reduces the power dissipation in the motor and the controller. Full current is automatically applied during rotation of the motor.

The drive belt is made of polyurethane and thus is very clean and abrasion resistant to ensure clean room compatibility.

#### $DCD<sub>1</sub>$ RXD 2  $\leftarrow$  $\overline{f}$   $\overline{f}$ **TXD**  $TXD$  3  $\cdot$  $\rightarrow$  RXD  $\rightarrow$   $\rightarrow$ DTR<sub>4</sub>  $GND 5$ ⊣ ⊢ **GND** DSR 6 RTS<sub>7</sub> CTS 8  $\leftarrow$ N/A 9 DB9F RI-11 MOD4 to (IBM AT-Style Senal **Remote Focus** Mating Connecor) Accessory

## **RS-232C Hardware Connections**

For warranty repair return the product to the warranty department of Conix Research at:

> **Conix Research Inc. 857 28th Street Springfield, OR 97477 (541) 747-8512**

You should provide a written description of the problem with the unit. Consumer must prepay all postage, shipping, insurance, and delivery costs associated with the return of the product.

For more information refer to the Conix Research Limited Warranty Card provided with this product.

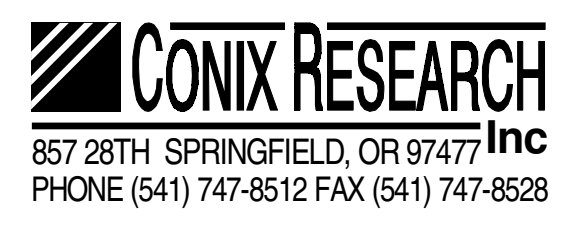